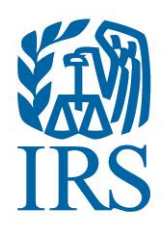

**FATCA** | Foreign Account Tax Compliance Act

# <span id="page-0-0"></span>**International** Data Exchange **Services (IDES)**

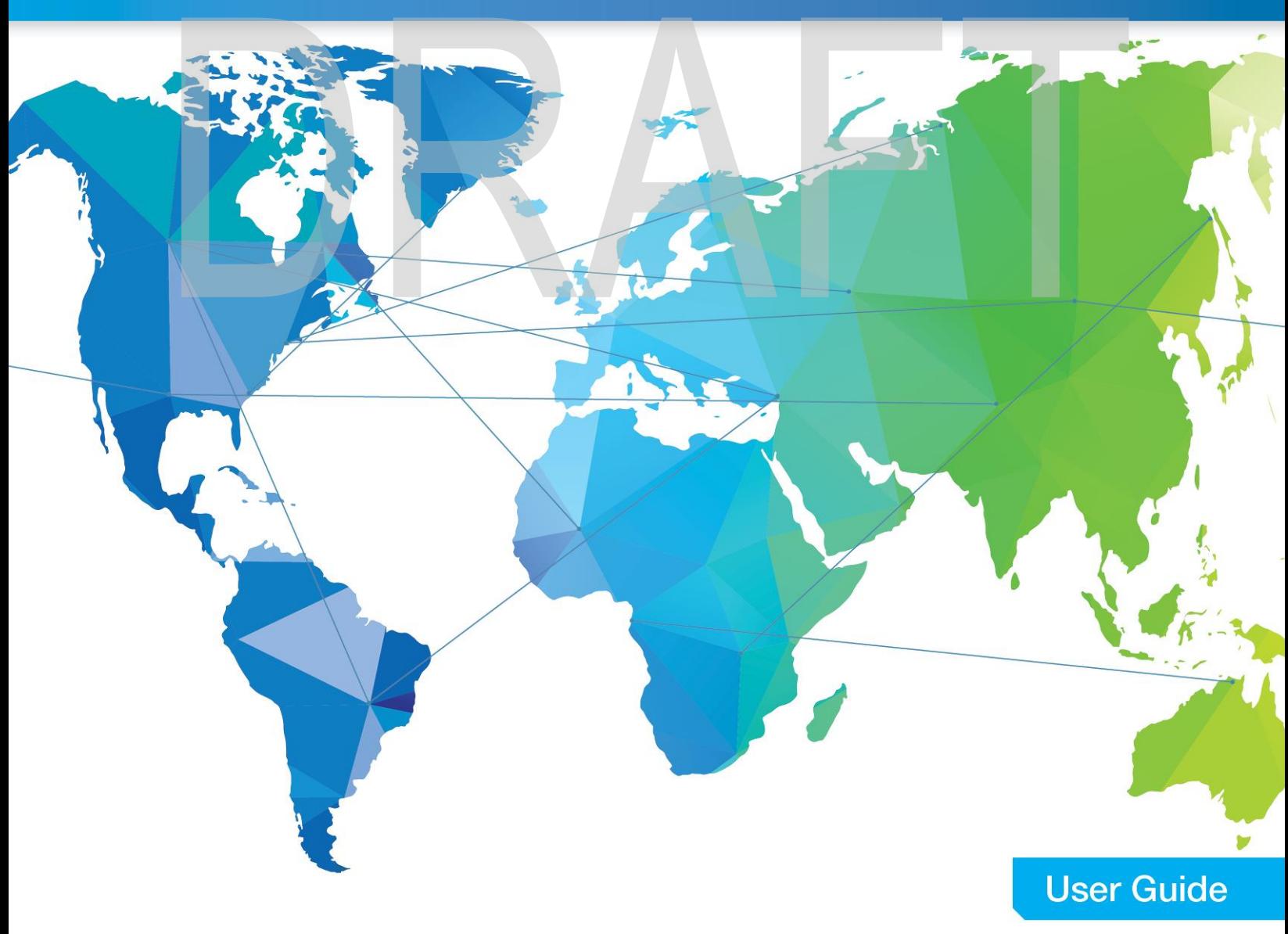

## **Table of Contents**

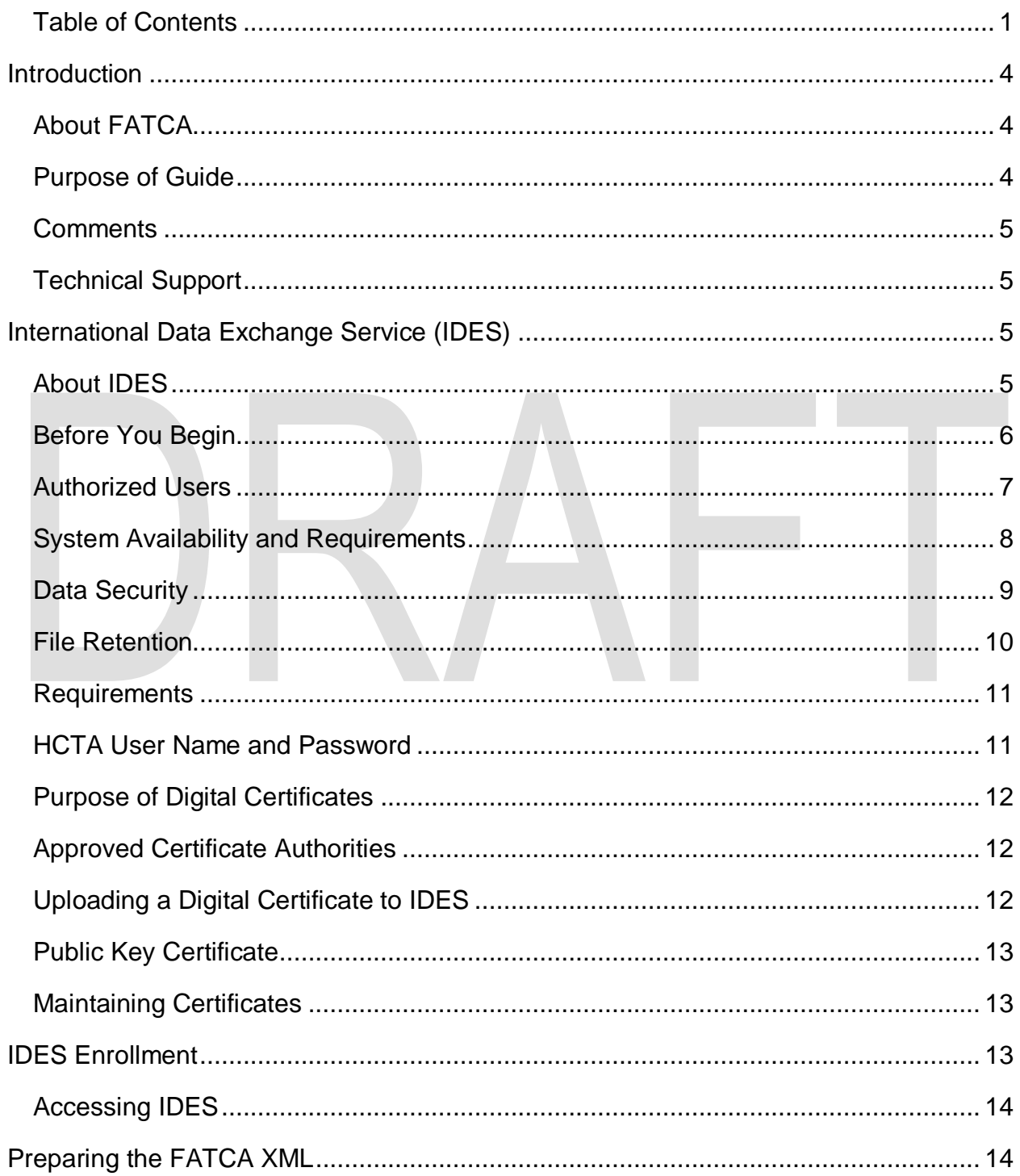

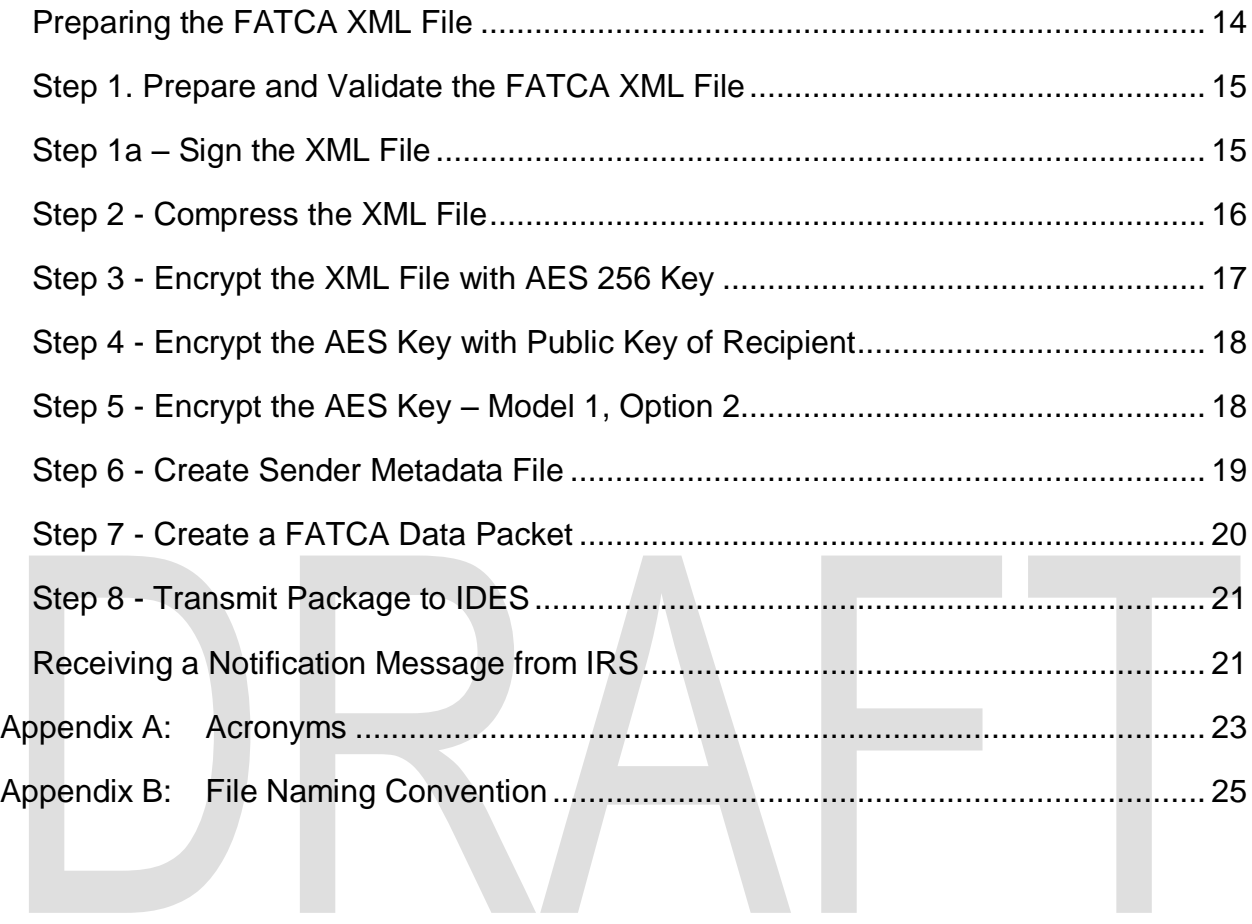

## <span id="page-3-0"></span>Introduction

## <span id="page-3-1"></span>About FATCA

The Foreign Account Tax Compliance Act (FATCA) was enacted as part of the Hiring Incentives to Restore Employment (HIRE) Act in March 2010. FATCA was created to improve transparency and address tax non-compliance by US taxpayers. Generally, FATCA requires foreign financial institutions (FFIs) and passive non-financial foreign entities (NFFEs) to report to the IRS certain information about financial accounts held by U.S. taxpayers, or by foreign entities in which U.S. taxpayers hold a substantial ownership interest. In addition, an FFI commits to the reporting requirement by registering and signing an agreement with the IRS. In most cases, FFIs that do not register with the IRS will be subject to 30 percent withholding on all US-source payments.

Financial Institutions (FIs) that register with the IRS under FATCA are issued a Global Intermediary Identification Number (GIIN) and appear on the FFI List published by the IRS. The FFI List is used to determine whether an FI is registered with FATCA and therefore whether payments to the FI must be withheld upon. The FFI List Search and Download tool allows users to search entities by GIIN, financial institution name, or country. For more information on FATCA, visit the [FATCA Home Page.](http://www.irs.gov/fatca)

<span id="page-3-2"></span>To facilitate FATCA implementation for FFIs operating in jurisdictions with laws that prevent the FFIs from complying with the terms of the FFI agreement, the Treasury Department developed two alternative model intergovernmental agreements (IGAs) (Model 1 IGA and Model 2 IGA) that allow FFIs operating in such jurisdictions to perform due diligence and reporting on their account holders to achieve the objectives of FATCA.

### Purpose of Guide

This guide is intended to serve as a tool for FIs and Host Country Tax Authorities (HCTAs) who enroll in the International Data Exchange Service (IDES) to transmit data. The document assumes that the reader is familiar with the FATCA regulations and is experienced with extensible markup language (XML) and schema technology.

**Table 1 - FATCA Related Documents List** provides a list of related FATCA publications.

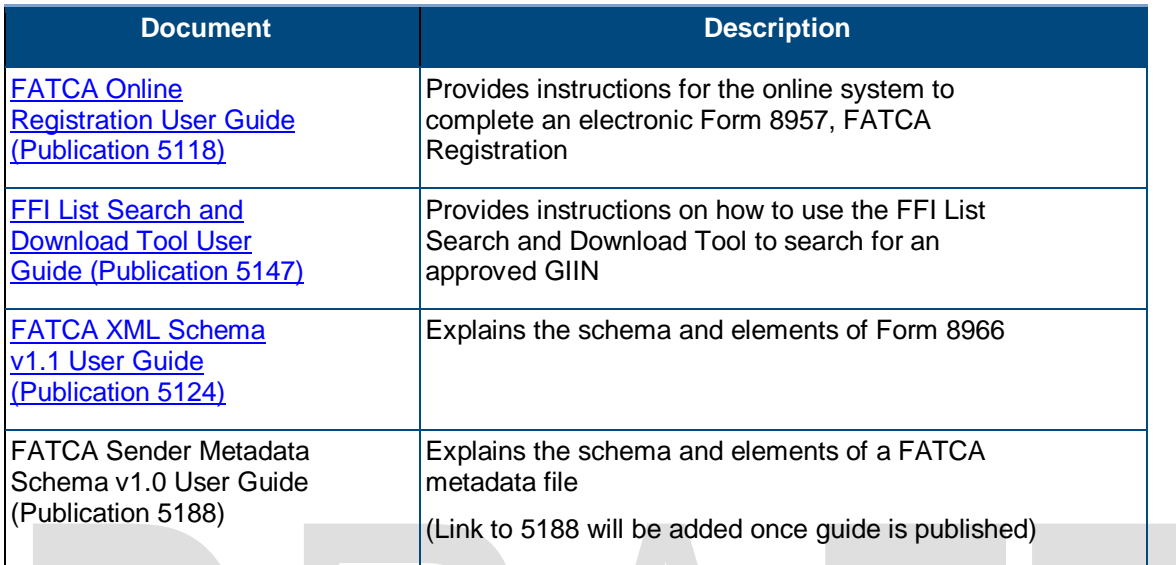

## <span id="page-4-0"></span>**Comments**

We appreciate your feedback on the quality and usefulness of this publication. Please send comments, with a reference to chapter, section, and page number(s), to **bi.fatca.ides@irs.gov**.

## <span id="page-4-1"></span>Technical Support

Technical assistance is available 24/7/365 through the IDES Customer Service Help Desk.

## <span id="page-4-2"></span>International Data Exchange Service (IDES)

## <span id="page-4-3"></span>About IDES

The IDES web application is a secure managed file transfer service that is available to both FIs and HCTAs to facilitate FATCA reporting. This reporting is provided for under Tax Information Exchange Agreements (TIEAs), Intergovernmental Agreements (IGAs), and other guidelines that outline how financial institutions will implement FATCA. The data collected through IDES will be incorporated into IRS compliance operations.

IDES is accessible to registered users over the Internet via Hypertext Transfer Protocol Secure (HTTPS) or Secure File Transfer Protocol (SFTP). The system only accepts encrypted electronic submissions, and will allow for the transmission of FATCA reporting in the approved Intergovernmental FATCA XML

Schema v1.1 (FATCA XML). IDES provides for an end-to-end controlled file transfer with enhanced monitoring and security features. For more information on FATCA regulations, Form 8966 and instructions, FATCA XML, and other related topics, visit the [FATCA Home Page.](http://www.irs.gov/fatca)

The main function of IDES is to provide authorized users with secure exchange services for FATCA data transmissions, with the additional protection of a Public Key Infrastructure (PKI). The primary features of IDES are:

- **Enrollment**
- **EXEC** Certificate Management
- **Account Management**
- **Secure Data Transmission**
- Status of Data Transmission (Alerts and Notifications)

**Figure 1 - IDES Process Overview** describes the enrollment process to access IDES.

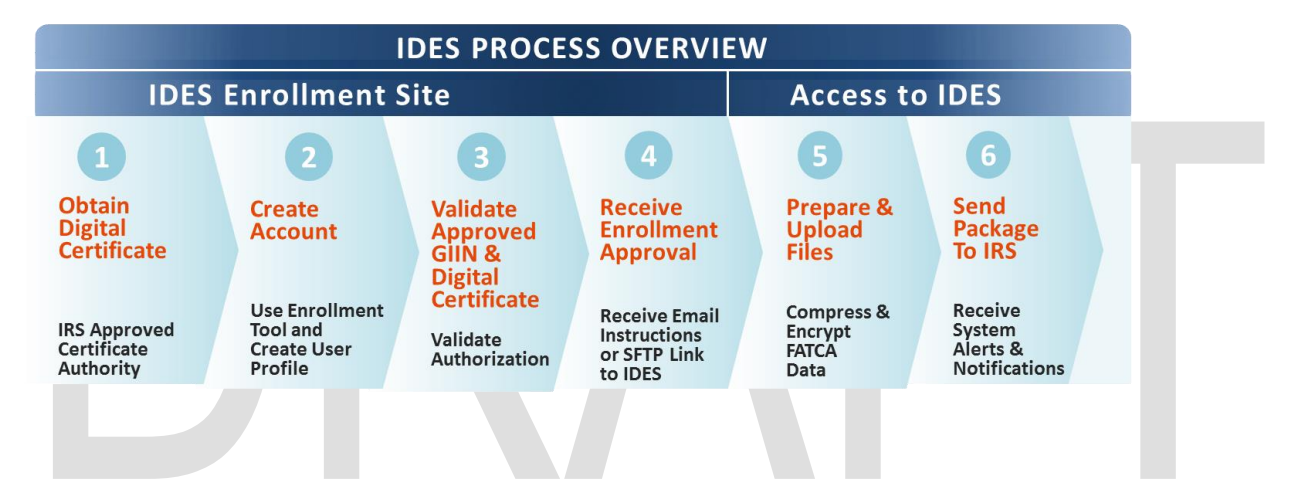

### <span id="page-5-0"></span>Before You Begin

This material is intended to supplement the contents of IDES online help and is not intended to replace technical documentation to establish and test SFTP connections. Examples shown are based on a Windows environment and may differ if using other operating systems.

#### **Table 2** - **Conventions** describe the graphics used throughout this guide.

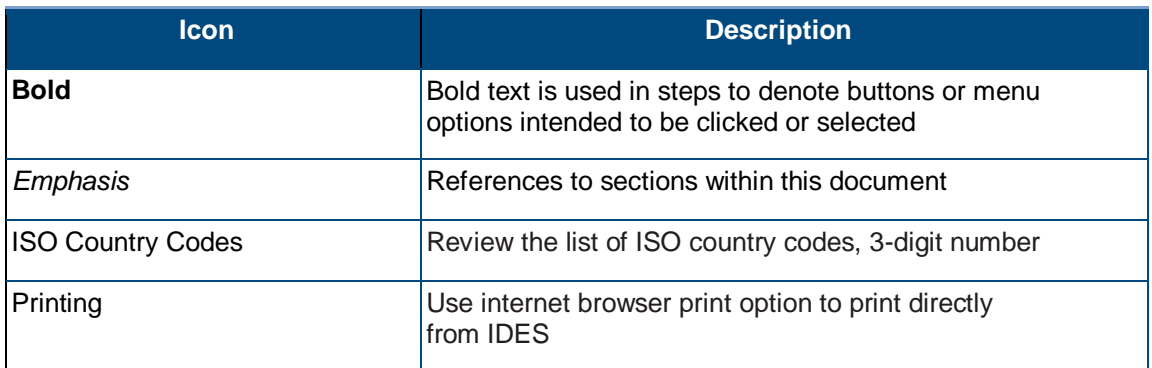

#### <span id="page-6-0"></span>Authorized Users

Authorized IDES users are either FIs or HCTAs. Each authorized user has limited access to the system based on the data flow model described in their agreement with the United States (for example, an IGA or an FFI agreement.) Note that for most FATCA users, the IRS is the only valid recipient for files. The table below provides additional information regarding user access based on the type of agreement.

**Figure 2 – Valid User Types and Features** summarizes IDES access, data flow and functionality based on valid user type and model. Some entities are eligible to enroll on behalf of themselves and their branches.

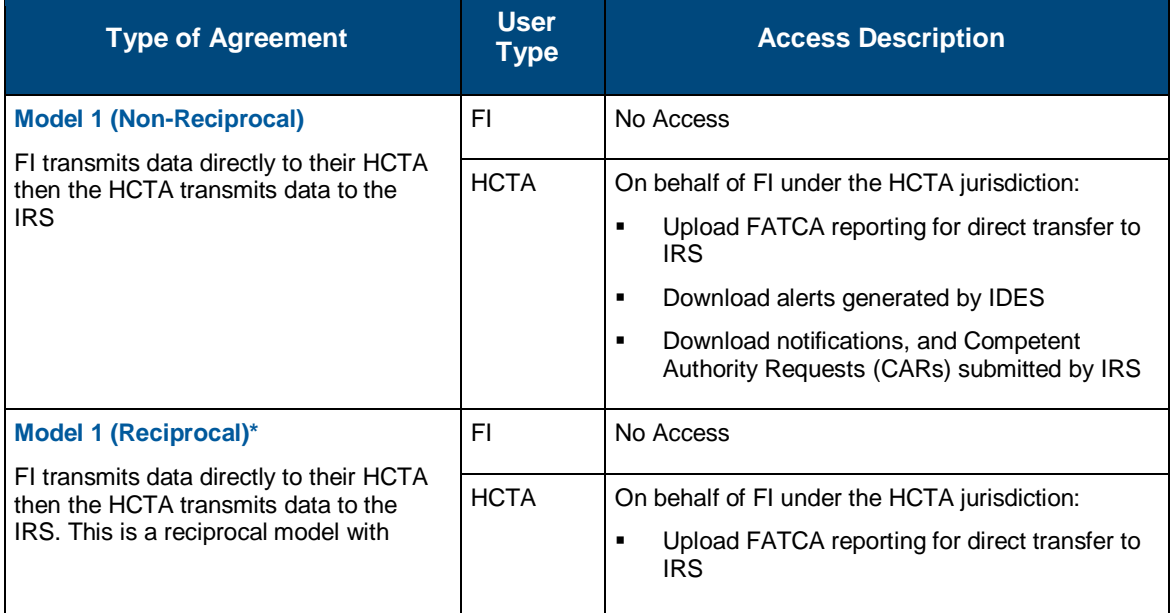

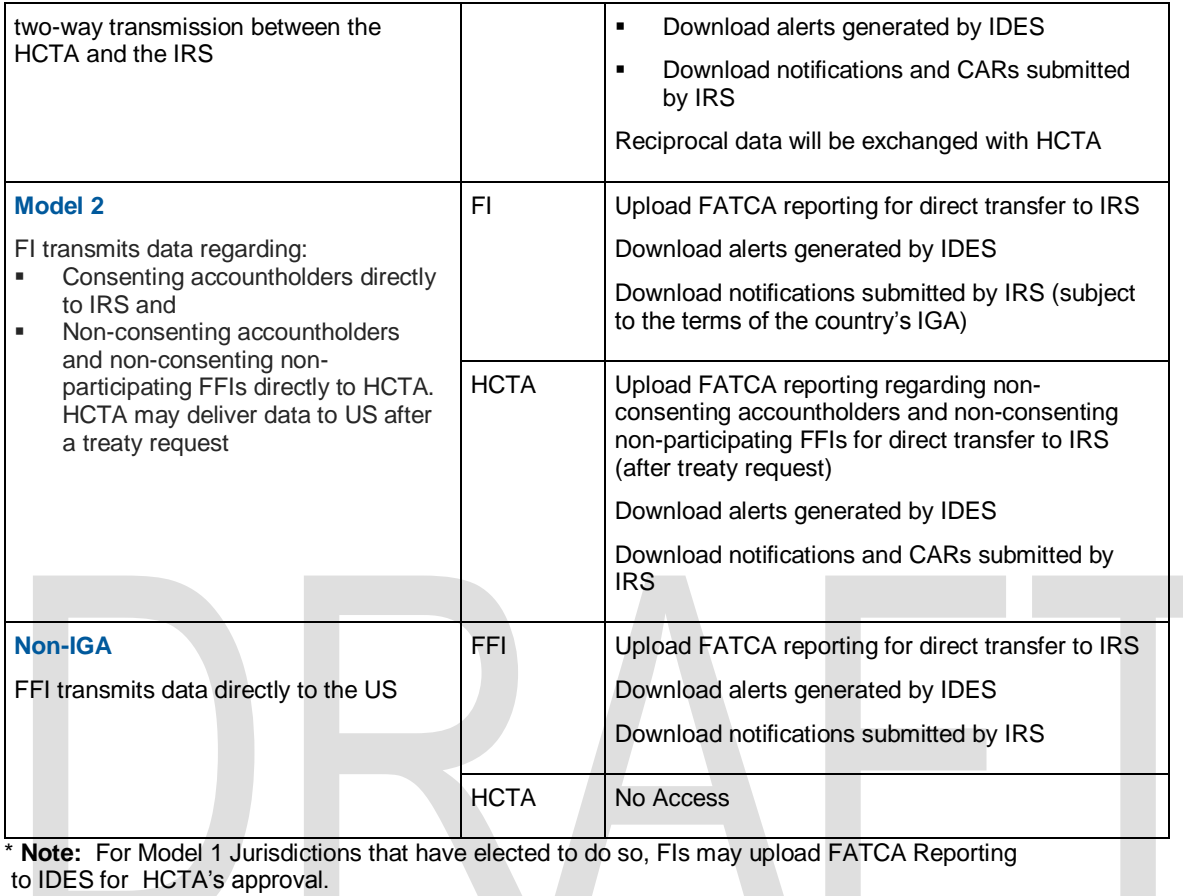

## <span id="page-7-0"></span>System Availability and Requirements

The IDES system requires a user name and password. The system will be available to authorized users 24/7/365, with the exception of regularly scheduled system maintenance periods. All users will be notified of planned and unplanned outages that could affect data transfers.

IDES works with all major browsers and can be accessed using different FTP clients for Secure File Transfer Protocol (SFTP).

**Table 3 - System Requirements** provide an overview of browsers and connections that have been successfully tested with IDES. Other similar technologies may work with IDES but have not been tested and therefore are not officially supported.

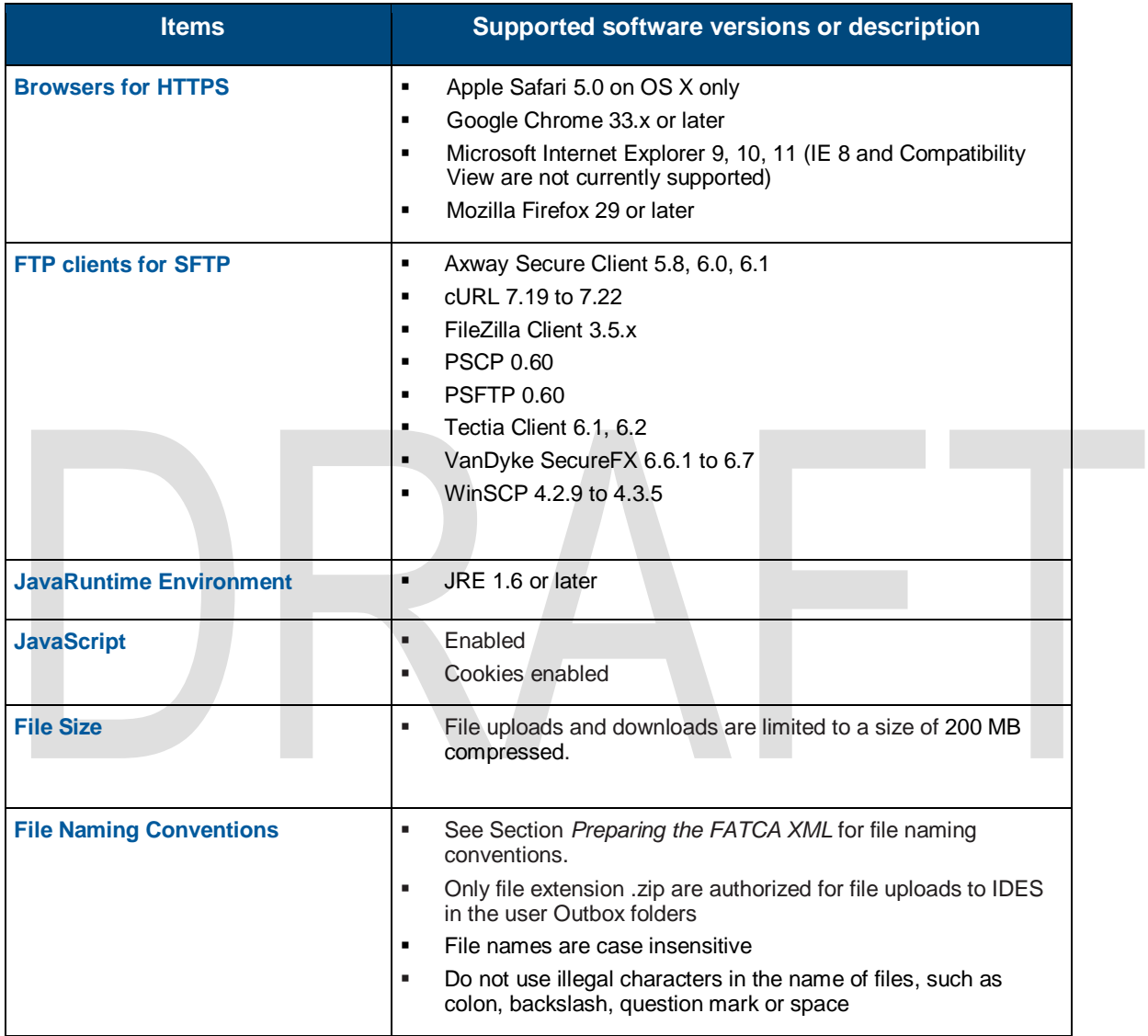

**Note:** Axway Secure Transport Web Access Plus (508-compliant WebUI) requires JRE 1.6 or later.

### <span id="page-8-0"></span>Data Security

IDES provides secure file data transfers by using symmetric and asymmetric encryption schemes to encode data. IDES uses the Advanced Encryption Standard (AES), a specification for encryption of electronic data established by the U.S. National Institute of Standards and Technology (NIST).

When a supported web browser connects to IDES via HTTPS, the Transport Layer Security (TLS) cryptographic protocol provides communication security over the Internet and the session is encrypted for data confidentiality. When a supported FTP client connects to IDES via SFTP, the Secure Shell (SSH) network protocol provides secure file transfer functionality over a reliable data stream. The IDES Enrollment website requires account authentication through the use of strong passwords. Files cannot be opened, read, or decrypted at any point during data transmission.

### <span id="page-9-0"></span>File Retention

IDES provides secured temporary file storage for data transmissions; however, IDES is not a data storage service. IDES file retention policy states that each file transmitted remains available for download in the recipient's account inbox folder for a period of 7 days. If the recipient does not download the file within 7 days, it expires and will be deleted. For this reason, expired files cannot be downloaded.

If the recipient initiates the download of a file within 7 days, that file will remain available for download for 24 hours only from the time the download is initiated. After 24 hours the file expires and will be deleted. Note that an inbox folder may contain several different transmitted files at the same time, each with a different payload.

Any files in error, such as files with an unencrypted payload or infected with a virus, will be deleted immediately.

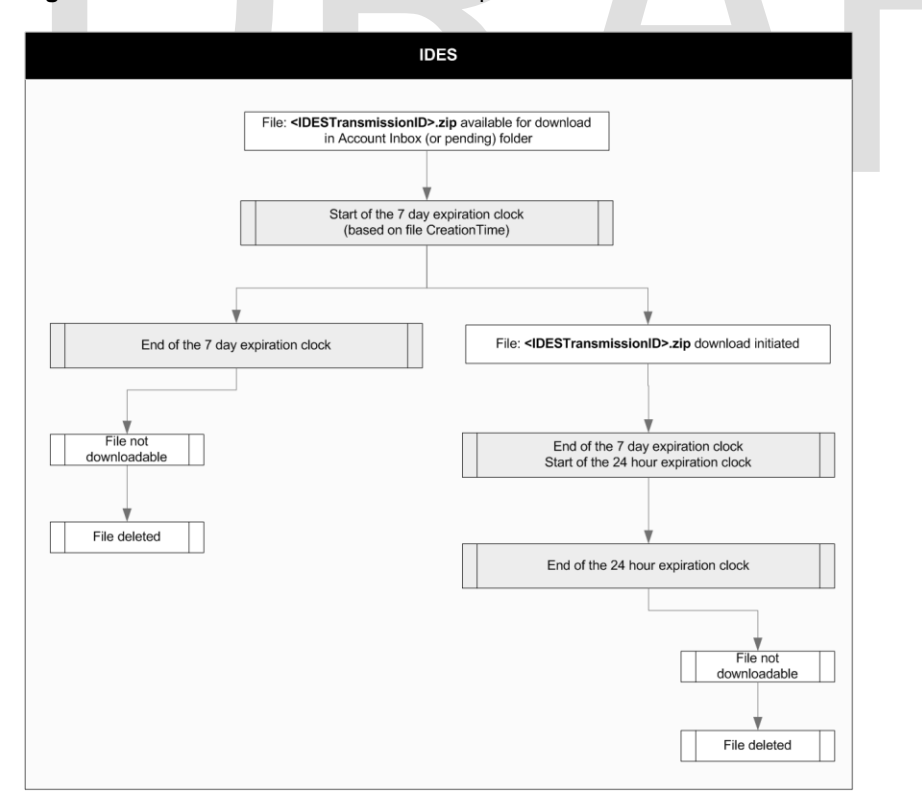

**Figure 3 - File Retention Flow** shows the process to delete files from IDES.

## <span id="page-10-0"></span>**Requirements**

**Certain requirements are needed to create a new account on the IDES Enrollment site. Requirements differ for HCTA and FI users.** 

**Table 4 - IDES Enrollment Requirements** provides an overview of information needed to use the enrollment portal.

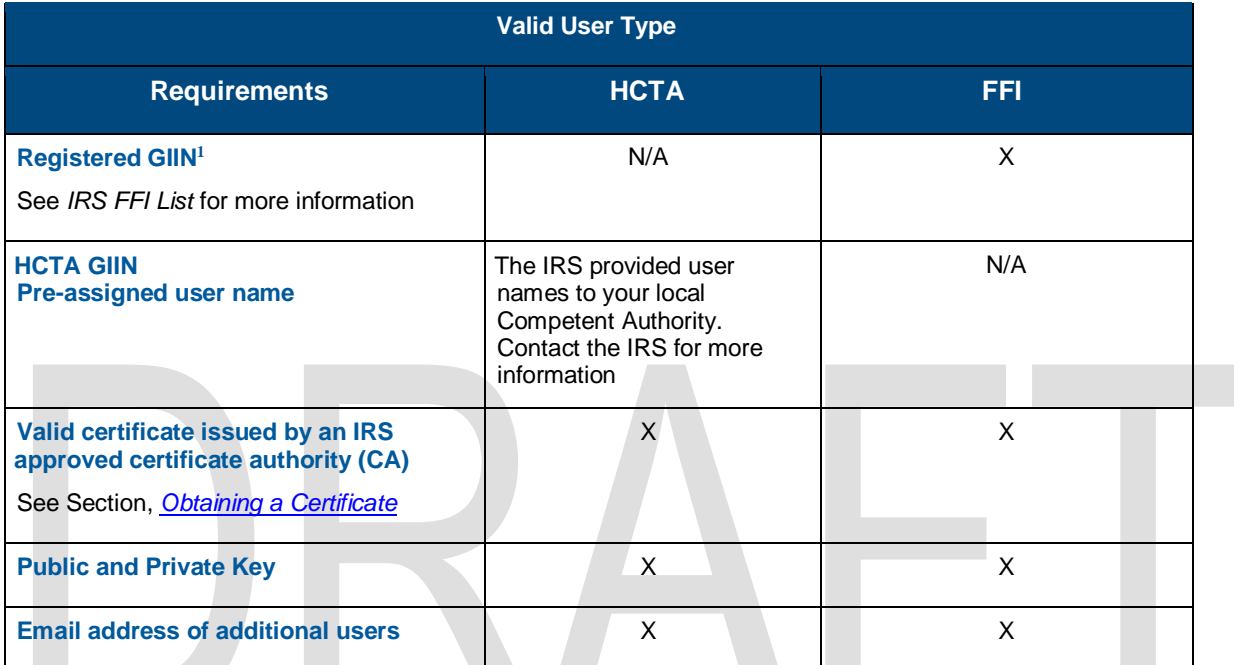

**Note:** For FIs that do not have a requirement to obtain a GIIN, a separate web link will direct user to a modified Enrollment page.

#### <span id="page-10-1"></span>HCTA User Name and Password

 $\overline{a}$ 

<span id="page-10-2"></span>All countries under Model 1 IGAs have a pre-assigned username and HCTA GIIN. Each HCTA GIIN is in the format: **000000.00000.TA.<ISO>**. ISO is the ISO 3166-1 numeric standard country code. The first time a user logs on to IDES, the user is required to change its assigned username and create a password. A letter containing information on the username and enrollment instructions will be sent to an appropriate contact from each country based on their agreement with the United States. For additional information, contact FATCA IDES at [lbi.fatca.ides@irs.gov](mailto:lbi.fatca.ides@irs.gov) .

For information on how to obtain a GIIN, refer to the FATCA Online Registration System User Guide, Publication 51181

## Obtaining a Digital Certificate

## <span id="page-11-0"></span>Purpose of Digital Certificates

Certificates and their related private keys are used to sign and decrypt messages between the sending party and the IRS. A digital certificate binds an identity to a public key. Certificate Authorities (CA) issue certificates after an identity proofing process to verify the certificate owner. The individual identified in the certificate has possession and control over the private key associated with the public key found in the certificate.

## <span id="page-11-1"></span>Approved Certificate Authorities

The IRS only accepts certificates issued by approved CAs. A published list of certificate authorities and acceptable digital certificate products are available on [IRS.gov.](http://www.irs.gov/Businesses/Corporations/Digital-certificates)

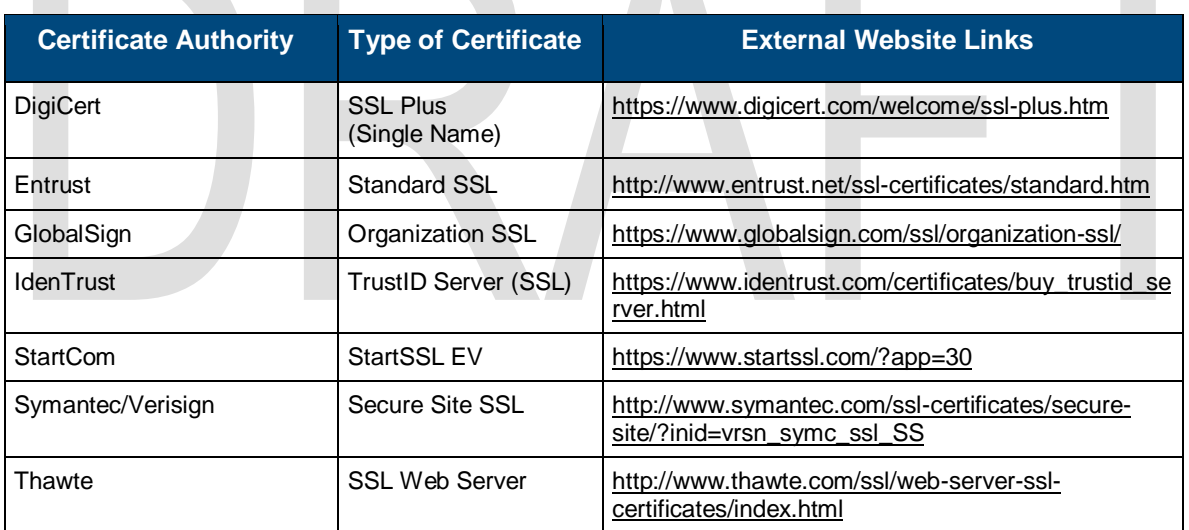

**Table 5 - Certificate Authorities** summarizes a list of IRS-approved CAs.

## <span id="page-11-2"></span>Uploading a Digital Certificate to IDES

<span id="page-11-3"></span>After a registered user obtains a digital certificate, the user will provide the certificate to IDES during the enrollment process. The certificate is validated once upon upload by checking with the Certificate Authority (CA) that issued the certificate. IDES stores the certificate and makes it available to other IDES users who will use it to verify digital signatures and encrypt symmetric key files. It is the responsibility of IDES users to verify that the certificate is still at the time they attempt to use it.

## Public Key Certificate

A public key certificate is an electronic document used to prove ownership of a public key, also known as a digital certificate. The IRS Public Key certificates can be downloaded during IDES enrollment. The administrative user will upload the digital certificate for the FI or HCTA during enrollment. All public keys or certificates are made available for all IDES users.

## <span id="page-12-0"></span>Maintaining Certificates

IDES uses a Public Key Infrastructure (PKI) to manage and revoke digital certificates. The Certificate Authority sets the lifetime of each digital certificate, typically up to one year. IDES requires one digital certificate per user.

A Certificate Revocation List (CRL) is a list of digital certificates that have been revoked, meaning that they are not trustworthy, and should not be used. CRLs are always issued by the trusted CA and are publicly available. IDES validates all digital certificates against the most current CRL published from each trusted CA to identify any revoked digital certificates. A revoked digital certificate will be deleted from IDES, along with the associated public key contained in the digital certificate. IDES will immediately deactivate the user account associated with a revoked digital certificate.

The Online Certificate Status Protocol (OCSP) is an Internet protocol designed for real-time verification of digital certificates against a database of revoked digital certificates. IDES tests all digital certificates using the OCSP to verify whether the digital certificates are valid. For example, when a transmission uses an expired digital certificate, IDES tests the certificate using the OCSP, confirms the certificate is revoked, and deletes the transmitted file. Users are not able to transmit the file, until a valid digital certificate is resubmitted.

## <span id="page-12-1"></span>IDES Enrollment

### **Overview**

IDES Enrollment is required for FI and HCTA access to the IDES environment. Users must enter a valid GIIN and certificate to enroll. FFIs or HCTAs with invalid or expired certificates cannot enroll.

IDES Enrollment Options:

- Add, Update and Delete a User
- Update Certificate
- Disable/Enable a User
- Select Alert Preferences
- <span id="page-12-2"></span>Create Metadata File

## Accessing IDES

The IDES system will be available 24 hours per day, 7 days per week, with the exception of regularly scheduled system maintenance periods. Users will be notified of any unplanned outages that are expected to last more than 8 hours. IDES can be accessed through:

- IDES Enrollment Web User Interface
- **Secure File Transfer Protocol (SFTP)**

## <span id="page-13-0"></span>Preparing the FATCA XML

### **Overview**

<span id="page-13-1"></span>This section describes how to prepare and transmit a FATCA data file to IDES. Before you begin, you must have a valid certificate from an IRS approved Certificate Authority.

## Preparing the FATCA XML File

These instructions are preliminary and may change with maintenance updates to the system. IDES will only accept files in .zip format. A file submitted in IDES is called a *transmission archive or transmission file.* Each archive will contain either three or four files depending on the IGA Model or type of agreement.

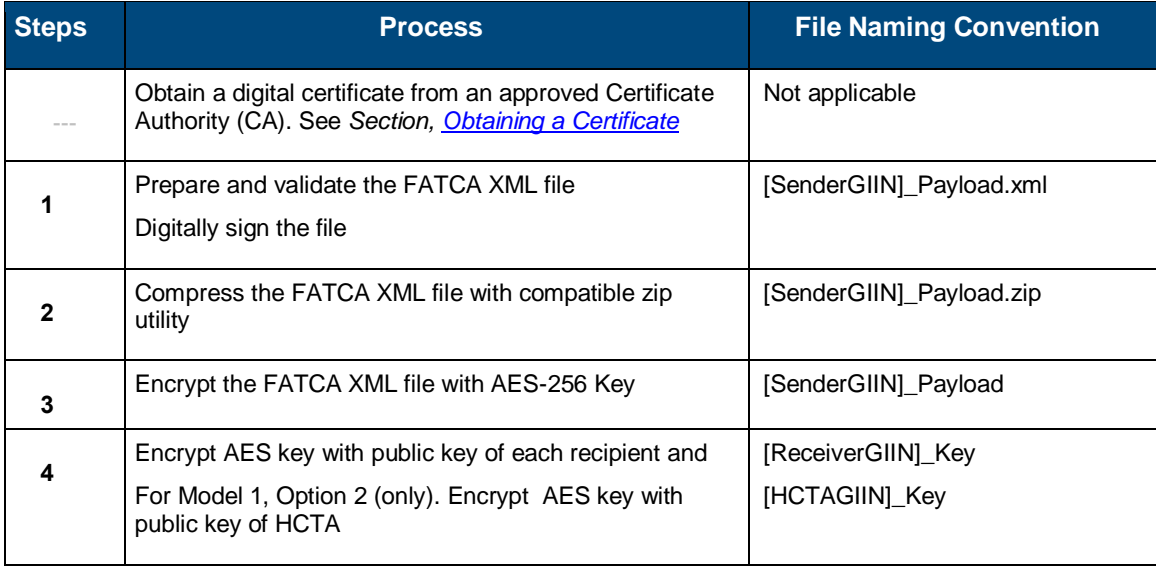

**Table 6 - Prepare and Transmit an XML File** describes the process to prepare and send a file.

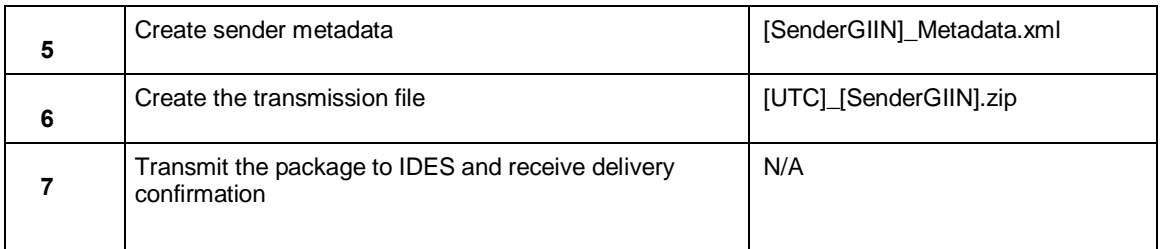

#### <span id="page-14-0"></span>Step 1. Prepare and Validate the FATCA XML File

Step 1 explains how to create a sender payload file. Each FATCA XML file contains information about all account holders that are US taxpayers associated with the financial institution, and includes data elements from Form 8. For information on the FATCA XML and related Form 8966, FATCA Reports, see [FATCA XML Schemas and Business Rules for Form 8966.](http://www.irs.gov/Businesses/Corporations/FATCA-XML-Schemas-and-Business-Rules-for-Form-8966)

#### <span id="page-14-1"></span>Step 1a – Sign the XML File

Digital signatures provide the advantage of nonrepudiation and data integrity. Integrity ensures that the messages are not altered in transit. The receiver can verify that the received message is identical to the sent message. Nonrepudiation allows the sender of a message to be uniquely identified. A sender uses its own private key to digitally sign the message. Senders and recipients of FATCA files will be able to ensure that (1) the file was sent by a FATCA partner and (2) the file was not corrupted during compression, encryption, and decryption or altered during transmission to or from IDES.

#### **Sign XML File:**

 $\overline{a}$ 

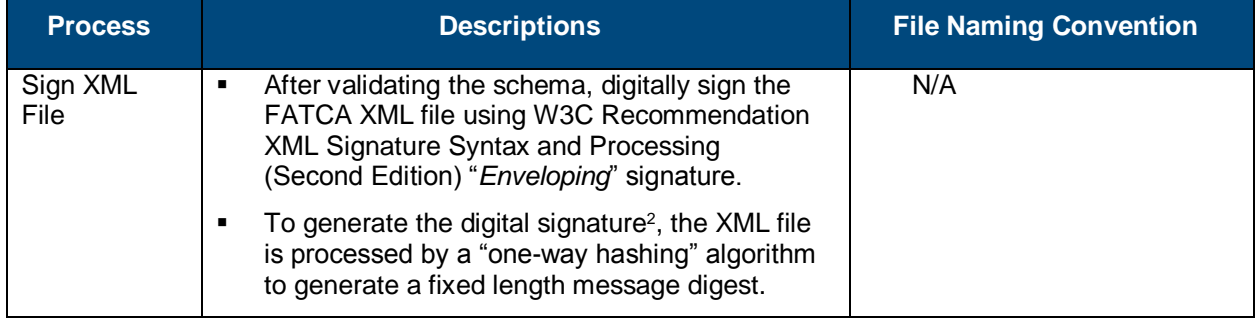

<sup>2</sup> Digital Signature Standard (DSS) (FIPS 186-4), July 2013, nvlpubs.nist.gov/nistpubs/FIPS/NIST.FIPS.186-4.pdf

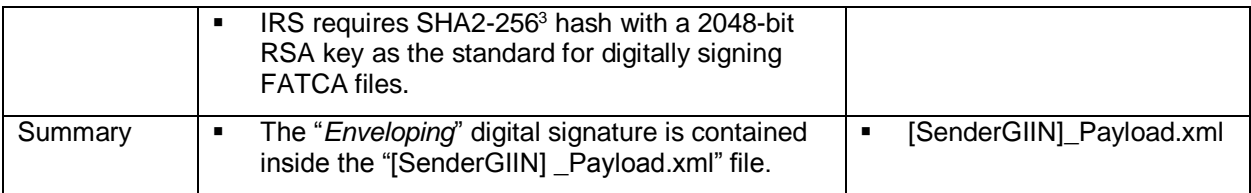

#### <span id="page-15-0"></span>Step 2 - Compress the XML File

The XML file "[SenderGIIN]\_Payload.xml" should be compressed using a compatible compression utility and the standard Deflate compression method.

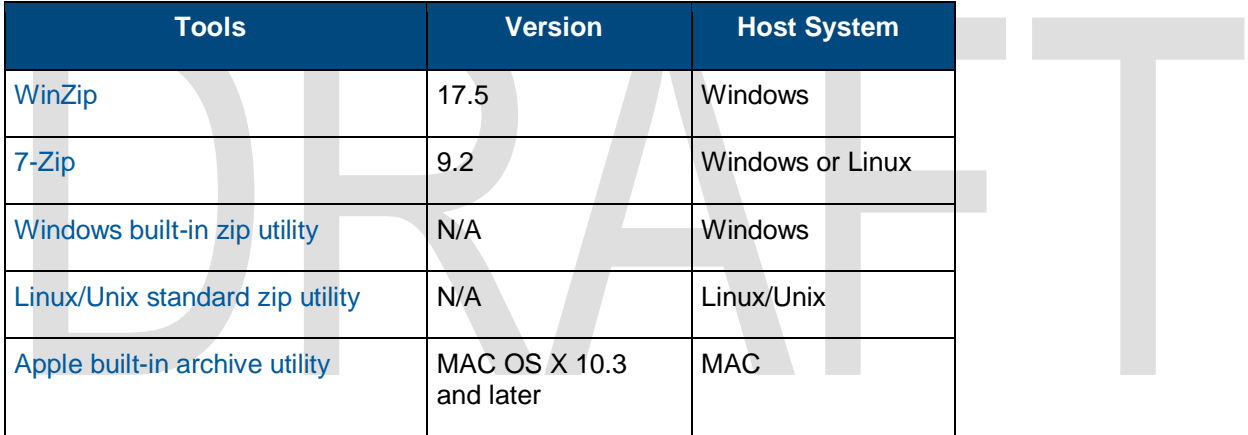

<span id="page-15-1"></span>**Table 7 - Recommended Compression Tools** based on compression testing and supported algorithms.

<sup>3</sup> Secure Hash Standard (SHS) (FIPS 180-4), March 2012, <mark>csrc.nist.gov/publications/fips/fips180-4/fips-180-4.pdf</mark>

**DRAFT VERSION – FOR DISCUSSION PURPOSES ONLY**

 $\overline{a}$ 

#### **Compress XML File:**

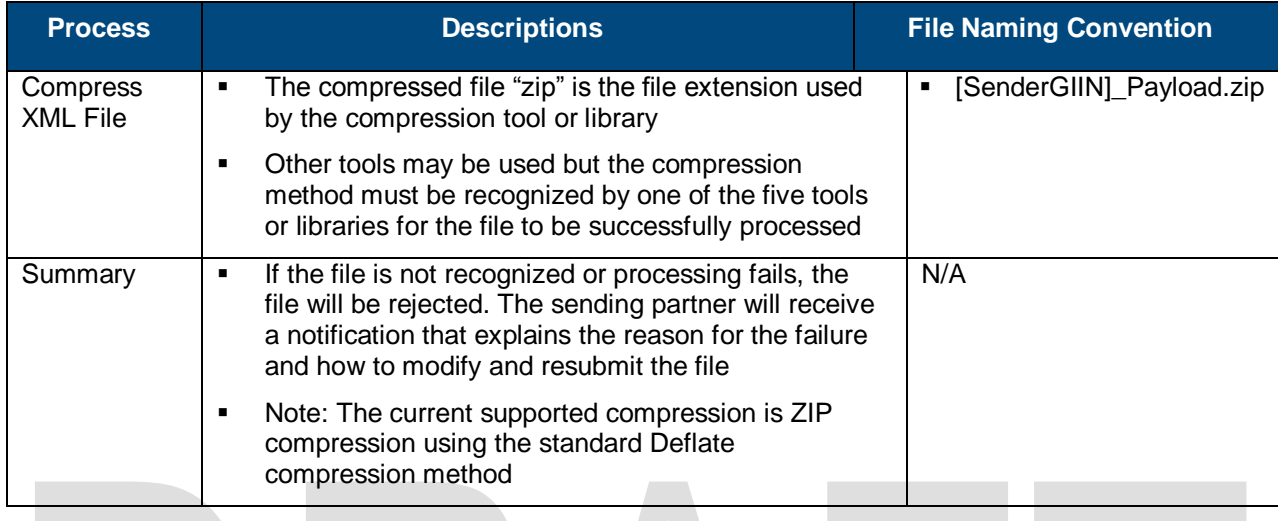

#### <span id="page-16-0"></span>Step 3 - Encrypt the XML File with AES 256 Key

AES is one of the most secure encryption algorithms and the preferred encryption standard for IDES. The file is encrypted to protect the AES Key.

#### **Encrypt XML File with AES Key:**

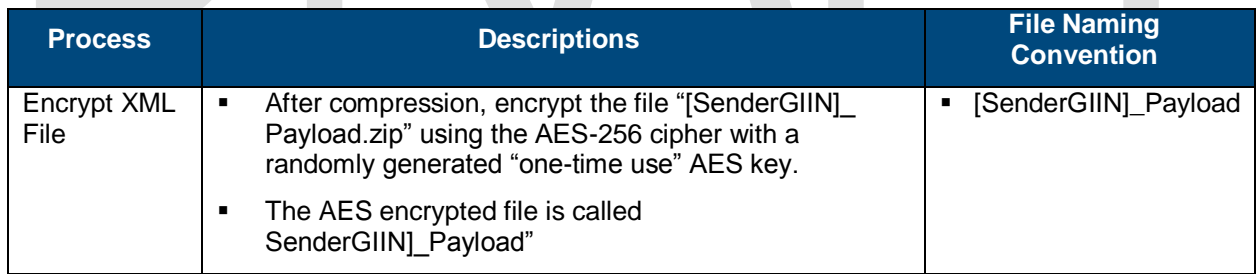

Additional information regarding the AES-256 encryption algorithm and keys can be found in:

- **NIST Special Publication 800-57:** Recommendation for Key Management – Part 1: General (Revision 3) [csrc.nist.gov/publications/nistpubs/800-57/sp800-57\\_part1\\_rev3\\_general.pdf](http://communityshare.mitre.org/sites/IRSIDES/Lists/SharedDocuments/Data/Sample%20data/csrc.nist.gov/publications/nistpubs/800-57/sp800-57_part1_rev3_general.pdf)
- <span id="page-16-1"></span>**Advanced Encryption Standard (FIPS 197), November 2001,** csrc.nist.gov/publications/fips/fips197/fips-197.pdf

#### Step 4 - Encrypt the AES Key with Public Key of Recipient

The next step is to encrypt the AES key with the public key of each recipient. All FATCA partners must validate the recipient's X.509 Digital Certificate to an approved CA. An X.509 Digital Certificate contains the public key for each FATCA partner, including the IRS, and is retrieved from the IDES Enrollment site.

#### **Encrypt AES Key with Public Key:**

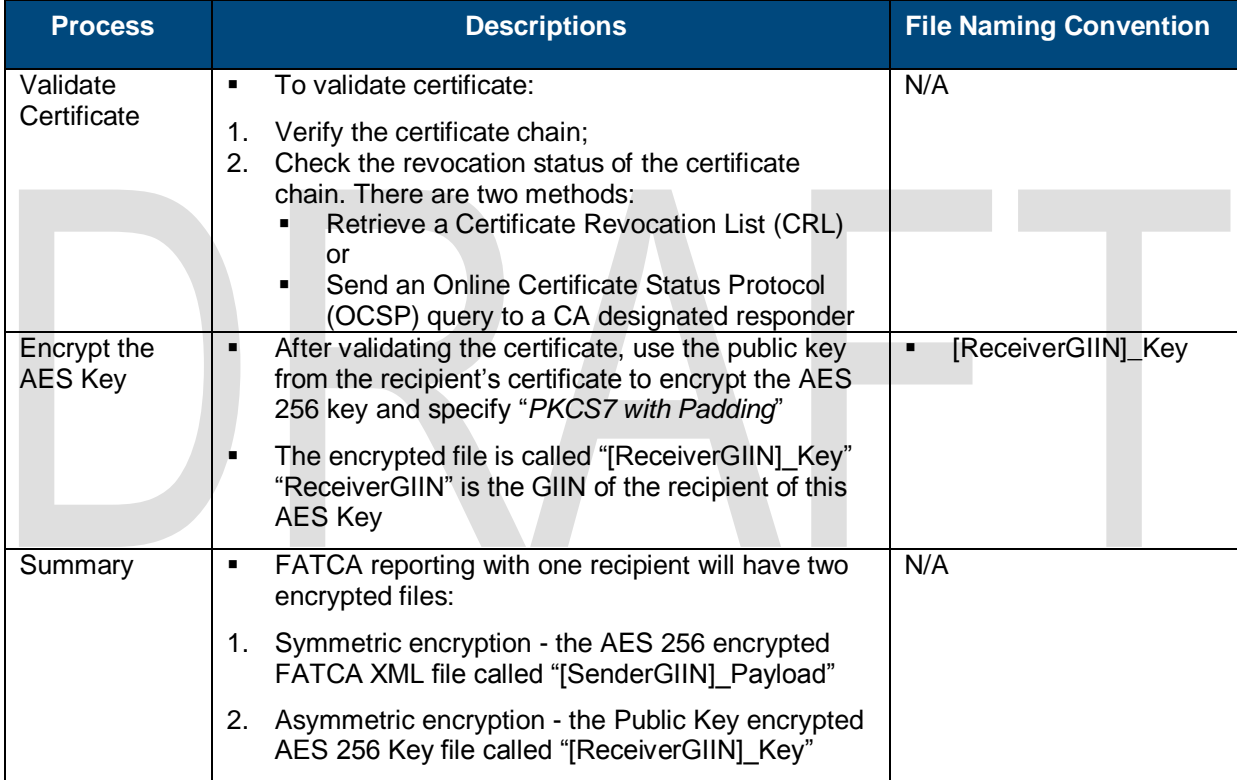

**Note:** For most FATCA partners (e.g., Model 1 (Non-Reciprocal), Model 2 and non-IGA) the IRS is the only recipient.

#### <span id="page-17-0"></span>Step 5 - Encrypt the AES Key – Model 1, Option 2

Under IGA, Model 1, Option 2, an FI submits a FATCA XML file to IDES. The HCTA reviews and releases or denies the file to the IRS. The HCTA and the IRS will decrypt the same FATCA XML file. The FI creates a duplicate of the original AES 256 Key. The duplicate AES 256 Key is encrypted with the HCTA Public Key.

#### **Encrypt AES Key – Model 1, Option 1:**

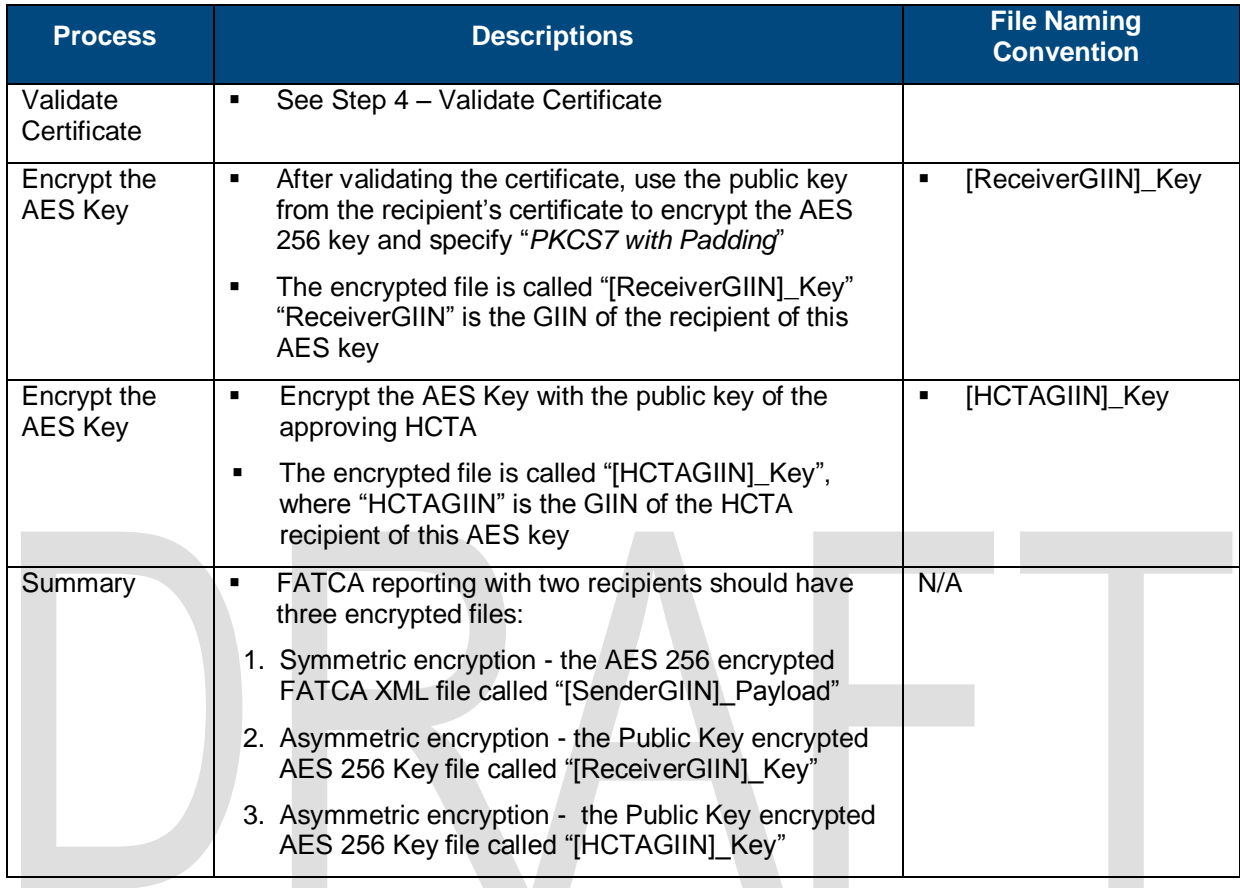

#### <span id="page-18-0"></span>Step 6 - Create Sender Metadata File

Users can create a sender metadata file to ensure that recipients accurately process FATCA XML files and notifications. Notifications are responses sent by the IRS to an FI or HCTA and state whether the file was processed correctly or contained errors.

A template metadata file is available in XML or text file format as part of the enrollment process. IDES automatically converts text metadata files into XML metadata files during file processing. FIs and HCTAs can use the template to create a metadata file to attach to the payload before uploading to IDES.

The FATCA Sender Metadata XML file is created using the IRS FATCA Metadata v1.0 Schema and the file will be called "[SenderGIIN]\_Metadata.xml". All FATCA partners must provide the values for the elements in the sender metadata file. Refer to the [FATCA XML Schemas](http://www.irs.gov/Businesses/Corporations/FATCA-XML-Schemas-and-Business-Rules-for-Form-8966) page for more information.

**Table 8 - Sender Metadata Schema v1.0** lists and describes metadata schema elements.

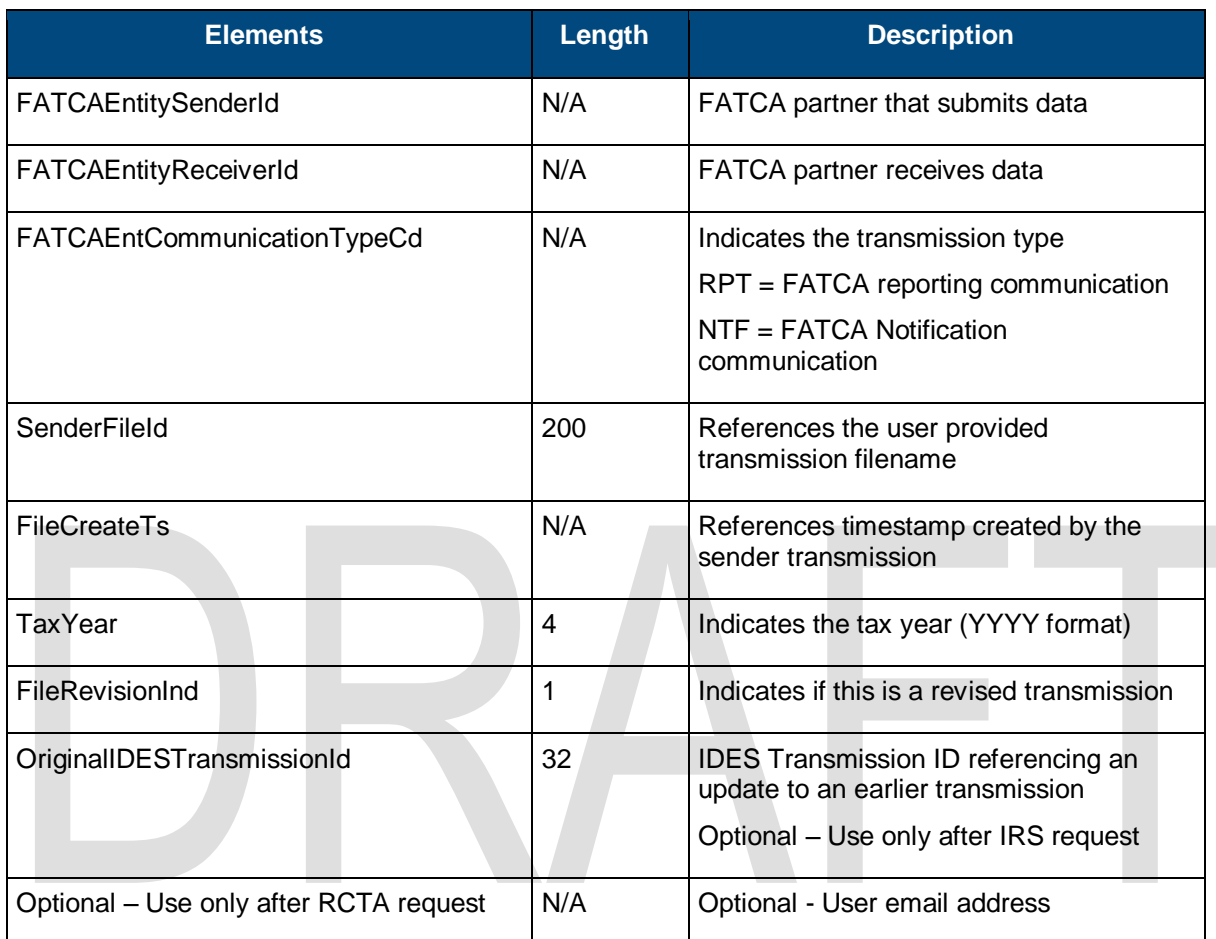

<span id="page-19-0"></span>**Note**: The sender metadata file is never encrypted because it is used to verify and route transmissions to the correct recipient.

#### Step 7 - Create a FATCA Data Packet

A file that is transmitted through IDES is known as a *FATCA data packet* or *data packet*. The data packet is an archive in .ZIP file format, and it should be created using one of the compatible data compression tools described i[n Table 7.](#page-15-1) IDES only supports data packets in a .ZIP file format with a .zip file extension.

**Table 9 – Transmission Summary** lists files contained in a transmission archiveTransmission Archive.

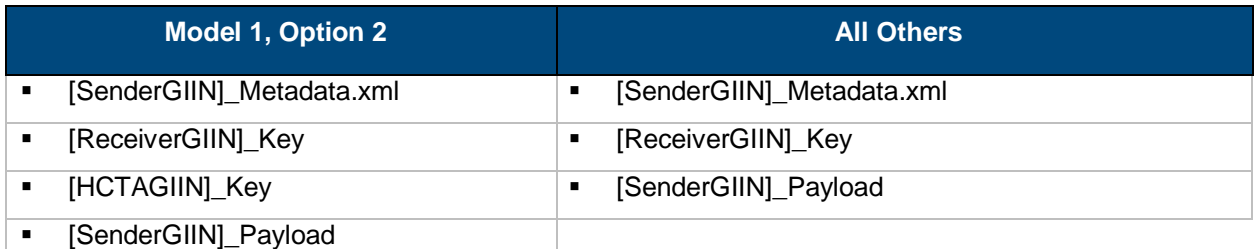

The file naming convention of data packet is composed of a Coordinated Universal Time (UTC) timestamp and the GIIN of the sender (SenderGIIN) as:

#### [UTC]\_[SenderGIIN].zip

The timestamp format of the UTC is YYYYMMDDTHHMMSSmsZ where:

 $YYYY = 4$ -digit year  $MM = 2$ -digit month  $DD = 2$ -digit day  $HH = 24$ -hour  $MM = 2$ -digit minutes SS = 2-digit seconds ms = 3-digit milliseconds

For example, a sender of GIIN "000000.00000.TA.ISO" that transmits a data packet on January 15, 2015 at 16:30:45 can create a data packet named as:

20150115T163045123Z\_000000.00000.TA.ISO.zip

#### <span id="page-20-0"></span>Step 8 - Transmit Package to IDES

After the archive is uploaded and transmitted, IDES sends an alert to the authorized user via email. The message provides status information about the file upload. If the upload and IDES file checks are successful, IDES assigns a unique "TransmissionID" in the email. If there is an error, the alert provides an appropriate error code in the email message.

### <span id="page-20-1"></span>Receiving a Notification Message from IRS

A notification is a "transmission" archive that contains encrypted documents sent from the IRS to an FI or HCTA. When the IRS sends a notification, IDES sends an email to the authorized user stating that a file is ready for download. The email correspondence includes the file name of the "TransmissionID" in the original file. Notifications are prepared using the same process and file components used to prepare the FATCA XML.

Users will need to download and unzip the notification message archive. IDES assigns each archive a unique filename [IDESTransmissionID].zip. Users can also process the elements contained in the IRS notification.

**Note:** In a Notification Message, the [SenderGIIN] is the IRS and [ReceiverGIIN] is either the HCTA or FFI.

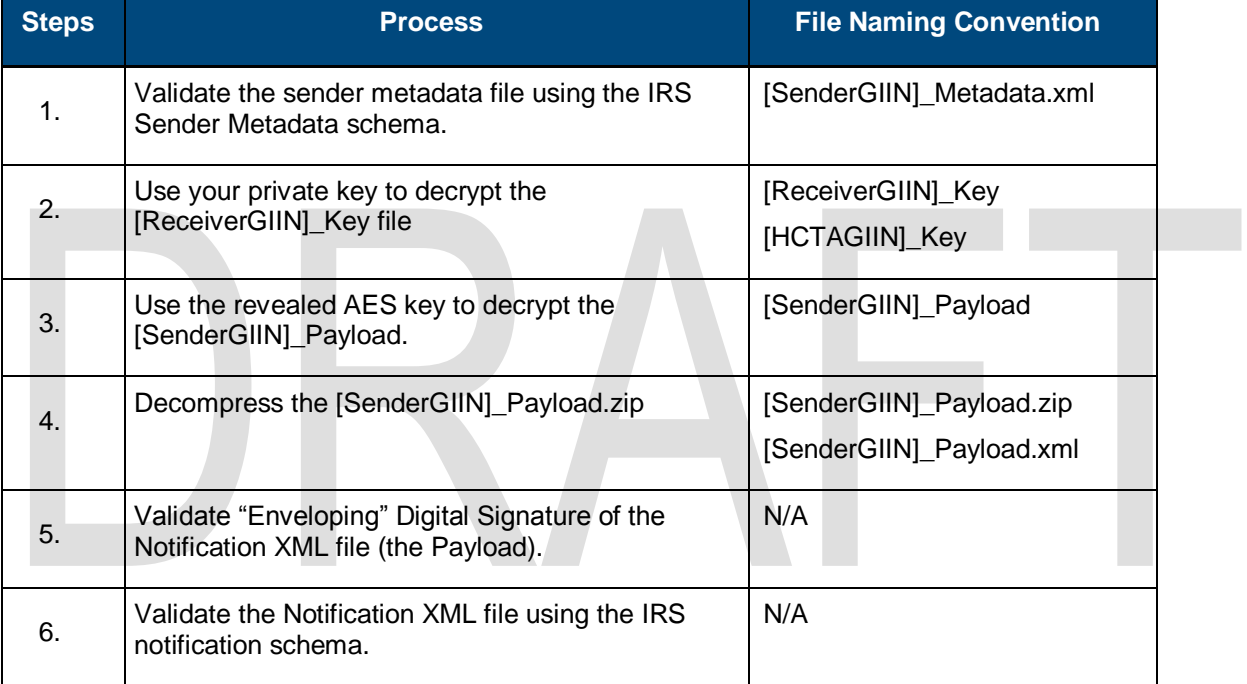

#### **Table 10 - Notification Archive Summary** describes how to open the archive.

## <span id="page-22-0"></span>Appendix A: Acronyms

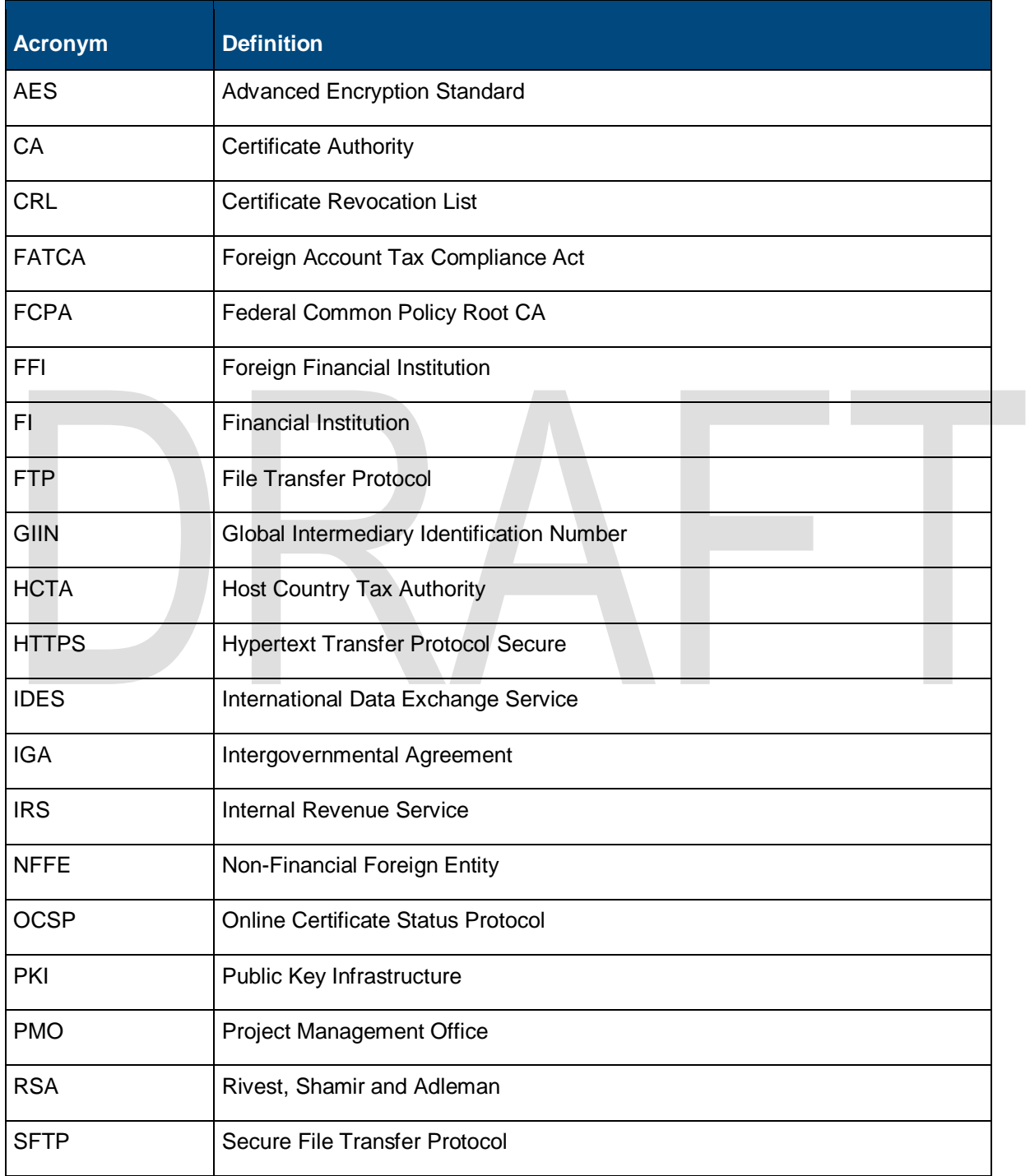

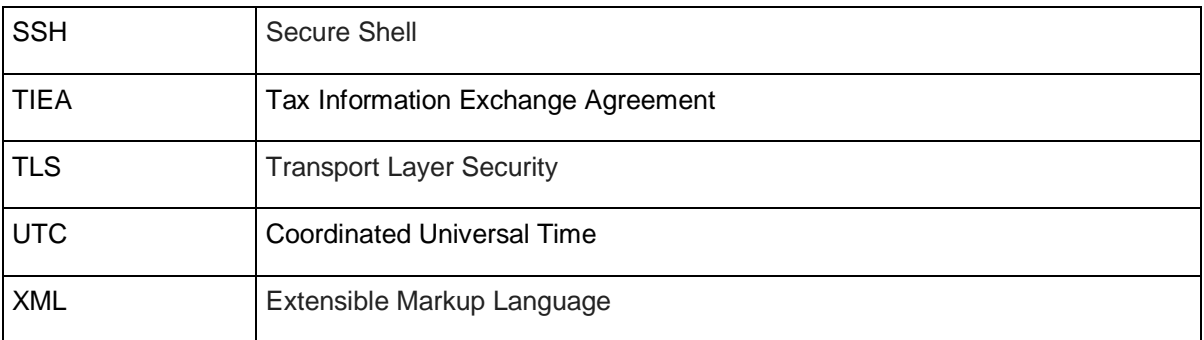

## <span id="page-24-0"></span>Appendix B: File Naming Convention

**Note: N/A fields to be updated in final version**

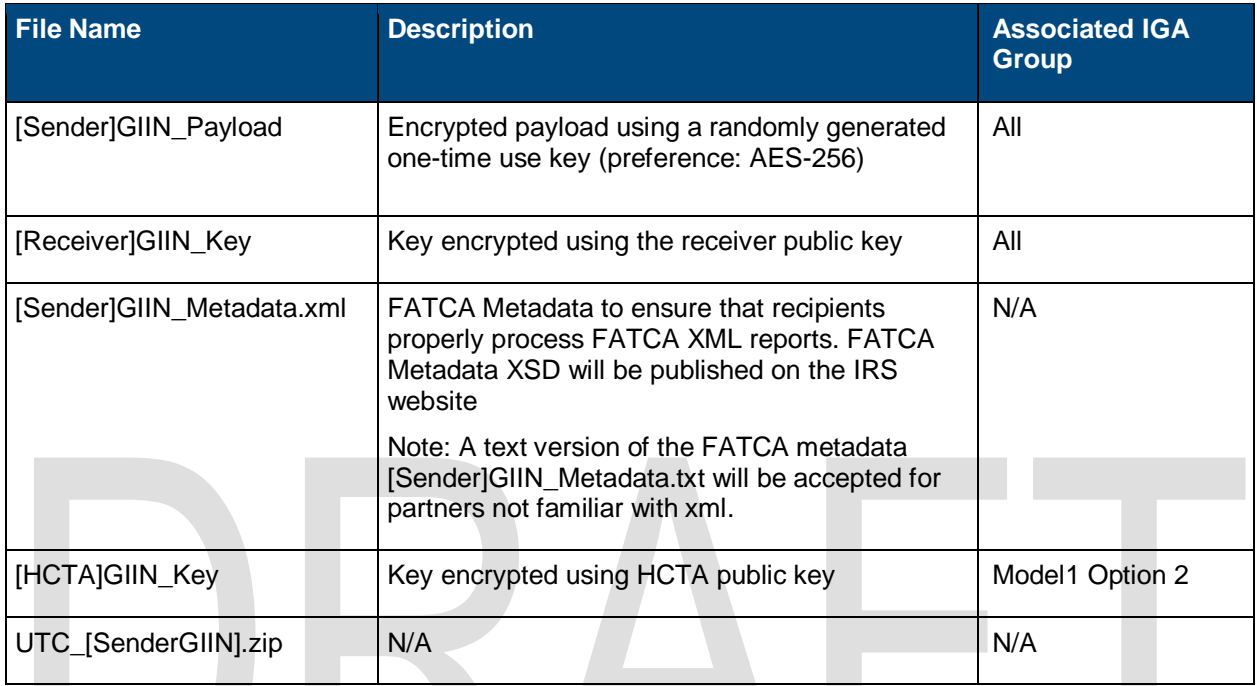

#### **Disclaimer**

This document is a draft and is being provided to the public for information purposes only. Information in this document is indicative, and is subject to change without notice. Unless otherwise noted, the companies, organizations, products, domain names, e-mail addresses, logos, people, places, and events depicted in examples herein are fictitious. No association with any real company, organization, product, domain name, e-mail address, logo, person, place, or event is intended or should be inferred. Complying with all applicable copyright laws is the responsibility of the user. Without limiting the rights under copyright, no part of this document may be reproduced, for any purpose, without the express written of permission the IRS.

All screen shots that appear throughout the IDES User Guide (IRS Publication 5190) are used with the permission of IRS. The screen shots used in this publication—or any other screen shots from IDES or its affiliated programs—may not be extracted, copied, or distributed without written approval from the IRS SPEC Office of Products, Systems, & Analysis.